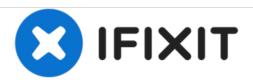

# **Desktop PC Front Fan Replacement**

This guide will show the steps to properly remove and replace a fan in a desktop computer.

Written By: David Lennon

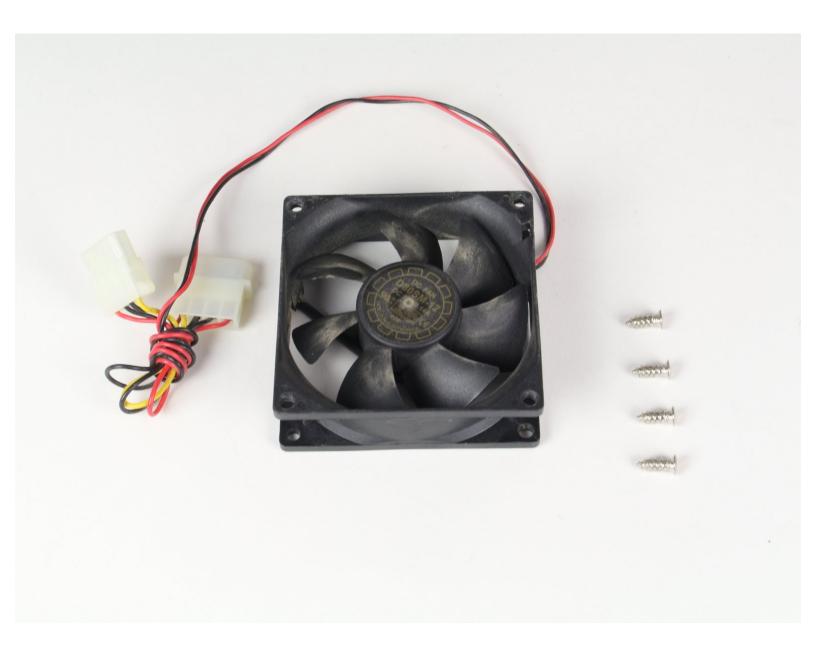

#### **INTRODUCTION**

Internal fans keep a computer at a stable temperature while operating. A faulty fan can cause a computer to overheat. It is important that all fans are in working order. Replacing a fan is an important skill for desktop PC users.

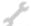

## **TOOLS:**

Small Phillips Head Screwdriver (1)

#### Step 1 — Left Panel

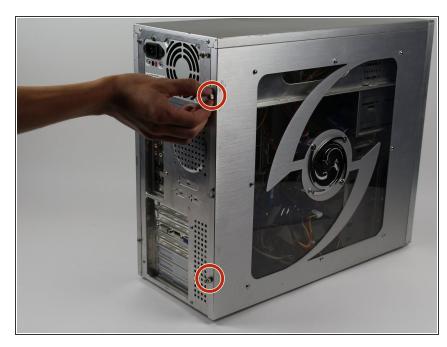

- Unplug the computer from the power supply before any maintenance or disassembly.
- Remove the two Phillips #2 head 5mm screws from the back side of the computer case. You only need to remove the screws that hold down the panel.
- These screws can usually be removed by hand.
- i Be sure to wear an anti-static bracelet or use an anti-static mat to ensure important components are not damaged by static electricity.

#### Step 2

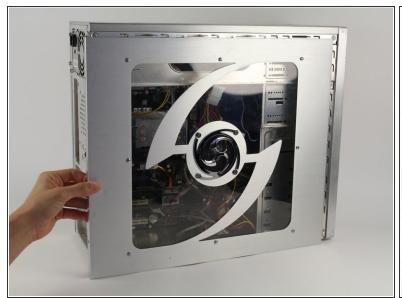

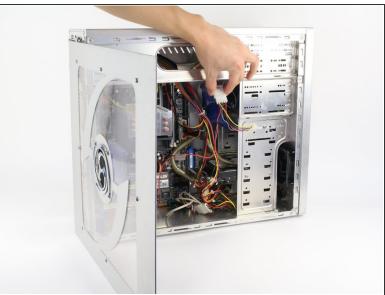

- Next, remove the side panel of the computer case to allow access into the computer. Slide the panel towards the back of the computer and lift it up to remove.
- If there is a fan mounted on the side panel, make sure to unplug the cable before fully removing the panel.

#### Step 3 — Front Fan

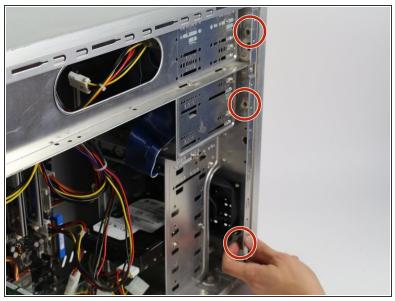

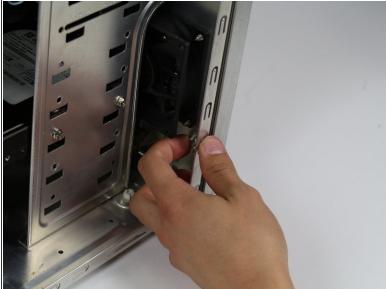

Push to unlatch three grey connectors on the front panel.

This document was generated on 2020-11-19 04:04:30 PM (MST).

## Step 4

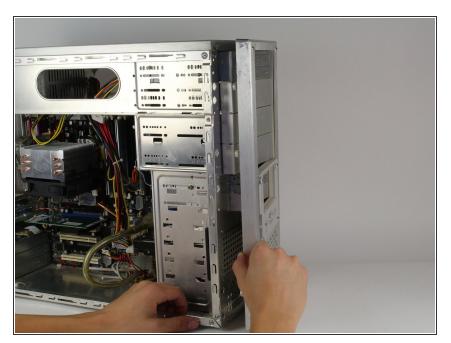

 Disconnect the front panel from the computer face.

## Step 5

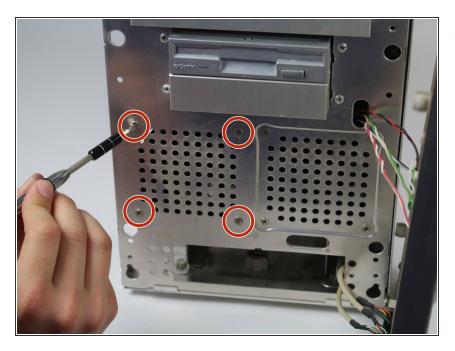

 Remove four Phillips #2 head, 5mm screws holding in the fan.

### Step 6

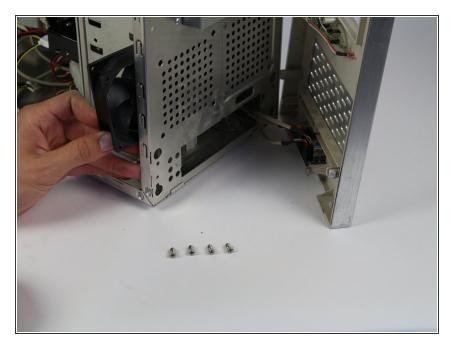

 Slide the fan out from the side of the casing.

## Step 7

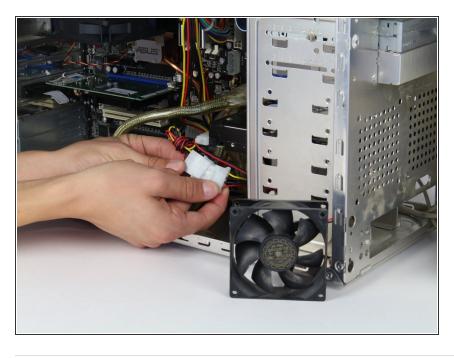

 Disconnect the power cable from the fan.

To reassemble your device, follow these instructions in reverse order.